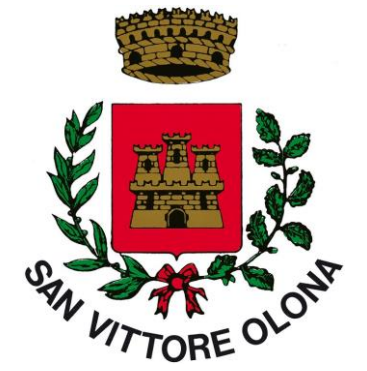

# *Comune di San Vittore Olona*

# **CONDIZIONI PER L'UTILIZZO DEL SERVIZIO WI-FI "SanVittoreOlonaWiFi"**

# **1. FINALITA'**

Il Comune di San Vittore Olona ha attivato la copertura in Wi-Fi (Wireless Fidelity), ovvero "connettività senza fili".

L'attivazione intende fornire a cittadini, utenti e turisti gli strumenti per connettersi alla comunità globale (accesso in banda larga).

# **2. CARATTERISTICHE DELLA RETE WI-FI**

#### *Punti di Accesso*

Al momento è installata una rete Wi-Fi nell'area del Municipio e piazza Aldo Moro, nell'area di Piazza Italia, nel parco di Villa Adele, presso l'impianto sportivo e i giardinetti di Via Roma.

# *Tipologia di accesso e gestione della sicurezza*

L'accesso è gratuito e con utilizzo giornaliero dalle ore 6.30 alle 23.30.

Per accedere ad internet occorre registrarsi on line. Le credenziali di accesso saranno inviate tramite SMS al telefono cellulare indicato in fase di registrazione. Senza la registrazione è possibile utilizzare il servizio "SanVittoreOlonaWiFi" per accedere ad una lista di siti Istituzionali e di pubblico interesse.

# **3. IL SERVIZIO**

Il servizio di navigazione "SanVittoreOlonaWiFi" è consentito a tutti previa registrazione e prevede la navigazione in internet gratuitamente tramite computer portatile, telefoni cellulari e tablet dotati di scheda wireless.

#### **4. MODALITA' D'ACCESSO**

Una volta effettuata la registrazione on line, secondo le modalità indicate di seguito, l'utente potrà usufruire del servizio "SanVittoreOlonaWiFi".

In caso di inutilizzo del servizio le credenziali di accesso scadranno automaticamente trascorso un anno dall'ultimo accesso effettuato. Sarà quindi necessario effettuare una nuova registrazione per accedere al servizio. I codici di accesso sono strettamente personali, l'utente è tenuto a custodirli con cura ed è responsabile civilmente e penalmente di un eventuale utilizzo improprio degli stessi.

#### **5. COSA OFFRE IL SERVIZIO**

- navigazione internet
- invio e ricezione di posta elettronica
- esecuzione di download
- servizi web in generale

#### *Il servizio non prevede*

- supporto tecnico da parte del personale
- l'uso delle prese di corrente per caricare la batteria del proprio portatile
- una banda di connessione internet minima garantita
- il servizio di stampa.

Per problemi con il servizio sarà comunque possibile scrivere alla casella e-mail: wifi@sanvittoreolona.org

# **6. COME SI USA IL SERVIZIO**

Per utilizzare il servizio è necessario

- recarsi in un'area coperta dal servizio;
- assicurarsi che la scheda Wireless del dispositivo che intende utilizzare sia abilitata e correttamente configurata (impostazione DHCP e DNS automatici);
- fare una scansione delle reti disponibili e selezionare la rete **"SanVittoreOlonaWiFi",** di norma i moderni dispositivi effettuano scansione e collegamento in automatico;

#### CASO 1: Dispositivi con ultime versioni di Android, iOS, Windows, Linux, ecc:

- fare una scansione delle reti disponibili e selezionare la rete "**SanVittoreOlonaWiFi**";
- attendere l'apertura automatica della pagina di Login o cliccare sul messaggio di notifica "Accedi a rete Wi-Fi" (in genere su dispositivi Android) per visualizzare la pagina di Login. Nella pagina di benvenuto selezionare il metodo di accesso con cui si intende accedere: **SMS;**
- Se selezionate il metodo **SMS**, la prima volta che si accede sarà necessario registrarsi inserendo un numero di cellulare corretto per ricevere le credenziali di accesso e approvare l'informativa sulla privacy e le condizioni d'uso spuntando la relativa casella. In pochi istanti il sistema invierà al cellulare indicato un SMS con username e password. Inserire nella finestra di Login le credenziali d'accesso ottenute dopo la registrazione tramite SMS;
- Il sistema prevede il riconoscimento automatico dopo il primo accesso delle credenziali.

#### CASO 2: Dispositivi con versioni non recenti di Android, iOS, Windows, Linux, ecc:

- fare una scansione delle reti disponibili e selezionare la rete "**SanVittoreOlonaWiFi**";
- aprire il browser Internet preferito: Explorer, Safari, Chrome, Firefox, Opera, ecc
- digitare nella barra degli indirizzi del browser: wifinextlogin.com oppure un sito web in http (non https). Nella pagina di benvenuto selezionare il metodo di accesso con cui si intende accedere: **SMS;**
- Se selezionate il metodo **SMS**, la prima volta che si accede sarà necessario registrarsi inserendo un numero di cellulare corretto per ricevere le credenziali di accesso e approvare l'informativa sulla privacy e le condizioni d'uso spuntando la relativa casella. In pochi istanti il sistema invierà al cellulare indicato un SMS con username e password. Inserire nella finestra di Login le credenziali d'accesso ottenute dopo la registrazione tramite SMS;
- Il sistema prevede il riconoscimento automatico dopo il primo accesso delle credenziali.

Note:

- Per navigare in Internet liberamente, utilizzare la posta elettronica, utilizzare le app del vostro smartphone o tablet e usufruire di altri servizi internet occorre autenticarsi. - Si ricorda che il sistema qualora si spenga il Wi-Fi o si esca dalla rete per diversi minuti richiederà di ri-autenticarsi.

In caso di malfunzionamento il servizio non prevede assistenza tecnica se non quella già specificata sopra.

# **7. L'UTENTE**

L'utente s'impegna ad utilizzare il servizio internet "SanVittoreOlonaWiFi" nel rispetto della legislazione vigente e delle finalità pubbliche del servizio offerto.

L'utente è tenuto a custodire con cura i codici d'accesso rilasciati per il servizio ed è responsabile di un eventuale utilizzo improprio degli stessi.

L'utente s'impegna, inoltre, a non cedere a terzi i codici personali.

Il servizio è rivolto a tutti gli utenti e non è prevista alcuna forma di assistenza.

L'utente in particolare si impegna a:

- custodire con cura i codici d'accesso rilasciati per accedere al servizio;
- riconoscere che il Comune di San Vittore Olona non è responsabile in alcun modo per il contenuto, la qualità, la validità di qualsiasi informazione reperita in rete;
- non recare disturbo o danno agli altri utilizzatori della Rete tramite l'invio di messaggi di posta elettronica commerciali, propagandistici, pubblicitari, relativi ad argomenti/pratiche discutibili (es. catena di Sant'Antonio), o comunque, messaggi informativi telematici non espressamente richiesti;
- non compiere azioni di mail indiscriminato (spamming);
- assumersi la totale responsabilità per il contenuto dei messaggi trasmessi:
- osservare le leggi vigenti in materia di diritto d'autore e tutela della privacy, nonché le specifiche norme penali relative al settore informatico e della comunicazione elettronica, oltre ad ogni altra disposizione generale di legge;
- non accedere a siti che per contenuti ed immagini siano in contrasto con le finalità pubbliche del servizio (siti pornografici, violenti, ecc.);
- assumersi in generale ogni responsabilità derivante dall'uso del servizio;
- sollevare l'Amministrazione comunale di San Vittore Olona da qualsiasi responsabilità per qualsiasi evento subito o arrecato a terzi nell'ambito del servizio "SanVittoreOlonaWiFi".

#### **8. SMARRIMENTO E/O FURTO DELLE CREDENZIALI D'ACCESSO**

In caso di smarrimento e/o furto delle credenziali di accesso occorre fare immediatamente denuncia alle Forze dell'Ordine e scrivere a wifi@sanvittoreolona.org allegando copia della denuncia, chiedendo di disabilitare le credenziali d'accesso.

#### **9. VIOLAZIONI**

#### **LA VIOLAZIONE DELLE PRESENTI CONDIZIONI D'USO COMPORTA L'IMMEDIATA ESCLUSIONE DAL SERVIZIO.**

Il comune di San Vittore Olona declina ogni responsabilità per qualsiasi evento – subito o arrecato a terzi – derivante dall'utilizzo di terminali o connessioni nell'ambito dell'utilizzo del servizio "SanVittoreOlonaWiFi".